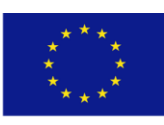

Co-funded by the Prevention of and Fight against Crime Programme of the European Union

# RESPONSE PROJECT DATABASE - NPS AND RELATED COMPOUNDS

# DESCRIPTION and GUIDELINES FOR USE DRAFT DOCUMENT

**Dr. Sonja Klemenc**

RS Ministry of the Interior, General Police Directorate National Forensic Laboratory

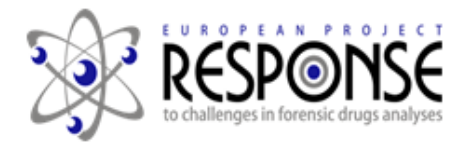

Ljubljana, December 2016

# **Table of contents**

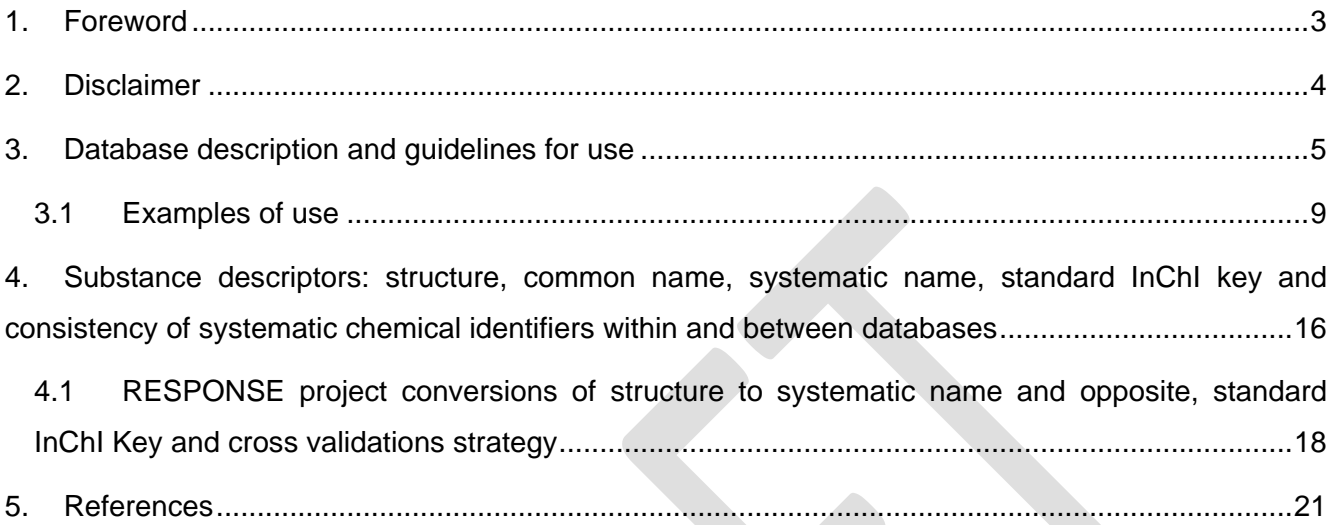

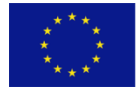

Co-funded by the Prevention of and Fight against Crime Programme of the European Union

*This work has been produced with the financial support of the Prevention of and fight against crime Programme of the European Union (grant agreement number JUST/2013/ISEC/DRUGS/AG/6413). The contents of this publication are the sole responsibility of the author and can in no way be taken to reflect the views of the European Commission.*

## <span id="page-2-0"></span>**1. Foreword**

The main goal of the  $RESPONSE<sup>1</sup> NPS$  part of the project was to provide and share numerous MS and FTIR spectral data on newly appearing or recently reported NPS.

Several sources of materials have been characterized and results implemented into database. Undoubtedly certified reference materials (CRM) are the most reliable source. The drawback is that CRMs are very expensive and beside this they are not available in real time, i.e. when laboratory detects a new compound. The producers are usually several steps - months behind the "gray" internet market. Thus other sources of NPS have been explored: NPS materials purchased over internet (test purchases), seized samples (police, customs), samples collected anonymously (in Slovenia) or samples collected from other laboratories.

The selection of analytical methods for chemical characterizations of samples categories listed above is dependent on the sample type and prior information available about the sample/ compound. In general the following instrumental methods have been applied: GC-MS (EI ionization 70 eV), HPLC-TOF, FTIR-ATR, GC-(MS)-IR (condensed phase), NMR (1D and 2D experiments) and later on ion chromatography (anions) and in some specific cases melting point measurements were applied as well. Interpretations of experimentally obtained data and correct identification of particular compound are checked by at minimum two experts independently. Some interpretations are supported by cheminformatic tools. In addition, from the beginning of 2016, the structure conformation/ elucidation of the test purchased samples by NMR partner is "blind", i.e. it is done from the base. Data provided to NMR analysts are: exact monoisotopic mass, empirical formula, information of salt or base form of compound and solubility data.

Already in the first year the Slovenian partners (National Forensic Laboratory (NFL) and Faculty of chemistry and Chemical Technology (FKKT), University Ljubljana) identified many novel compounds and generated numerous MS, IR and NMR spectra. Therefore, to share gathered analytical information promptly, which means almost in real time, the public open »DRUGS MONOGRAPHS – NPS and related compounds"<sup>2</sup> was developed and lunched at the project web site at the end of 2015. Database is searchable along several criteria and at the same time it supports identification of »unknown« substance if its mass spectrum (electron ionization at 70eV) is known.

For great majority of compounds "*Analytical reports*" have been issued and implemented into database. The first part of the Analytical report describes the sample (reference material, seized, collected or test purchased sample). For reference materials specific information which guarantees traceability back to the vendor and a lot number is given. In the next session of the report analytical parameters followed by supporting experimental data obtained during chemical characterization of particular sample are given. The types and quantity of supporting experimental data depend on sample type and previous information already available from other resources (databases and/or scientific publications). In 2016 database was enriched with several reports from the contributors outside the RESPONSE project. We kindly acknowledge this and at the same time encourage the new contributors to participate!

*Dr. Sonja Klemenc RESPONSE project manager*

## <span id="page-3-0"></span>**2. Disclaimer**

*Although "RESPONSE" analytical results are reviewed independently by at minimum two experts of National Forensic Laboratory (NFL) chemistry department and NMR interpretations by two experts from Faculty of Chemistry and Chemical Technology, University of Ljubljana, it is still sole responsibility of database user to critically re-evaluate our findings. In the case of observed inconsistencies, i.e. possible identification errors please report them to* [sonja.klemenc@policija.si](mailto:sonja.klemenc@policija.si)*.* 

RESPONSE database shall be regarded as supporting tool only and not as an officially peer-reviewed database.

# <span id="page-4-0"></span>**3. Database description and guidelines for use**

Database window is shown on [Figure 1.](#page-4-1) Database is structured as a table. Each row is a record which describes one compound. Heading row currently has 18 fields – compound/sample descriptors - see details in the [Table 1\)](#page-5-0). Each field has a *sort button* (example is labeled by red circle no 1 on [Figure 1\)](#page-4-1) which enables sorting of entries (alphabetically or ascending/descending order).

On the top left side of the window there is a field *"show"* (red circle no. 2 on [Figure 1\)](#page-4-1). It serves for the adjustments of database window, i.e. how many records one wish to see per page. Options are: 5, 10, 25, 50 and All.

At the bottom (left corner) there is information of what you see on the screen (example on [Figure 1:](#page-4-1) *Showing 1 to 5 of 422 entries*), a date of the last database update is given bellow and counter of database "visits" is at the bottom.

Buttons on the bottom right side of the window enables movements between the pages. Scroll bar enables left – right movements along the database window. Vertical scroll bar will appear on as needed basis.

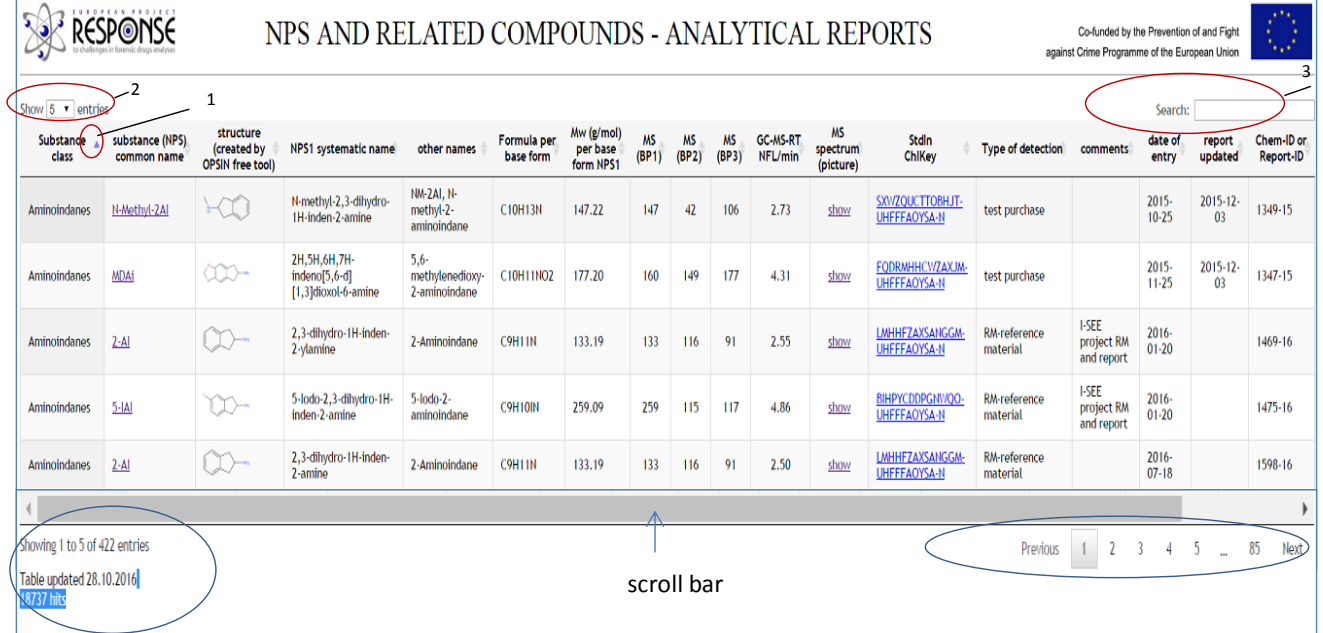

<span id="page-4-1"></span>Figure 1: Database window

On the top right side of the window (red circle no. 3 on [Figure 1\)](#page-4-1) there is a field *"search*". You can search for any reasonable parameter. The search field functions as a filter.

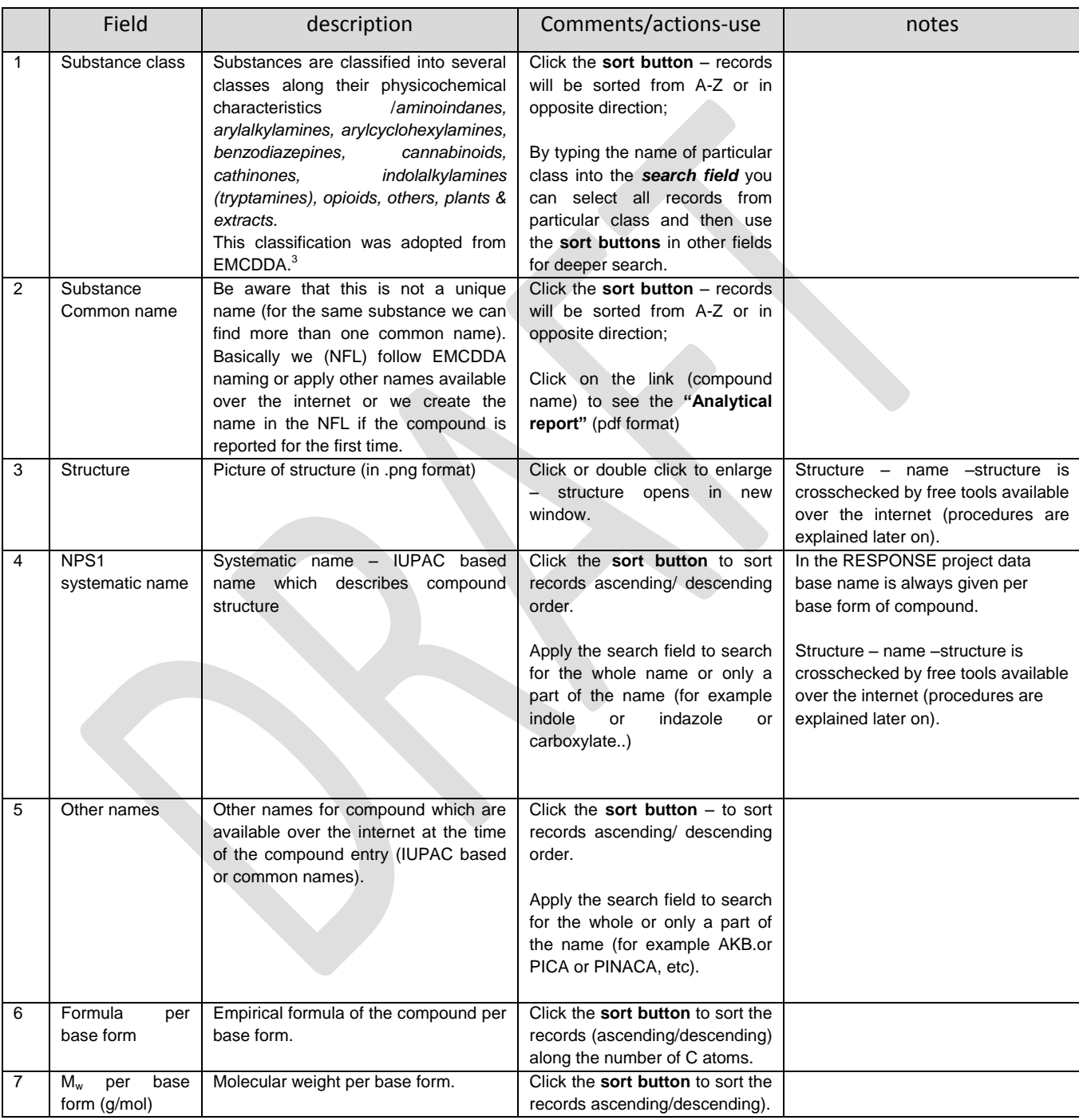

<span id="page-5-0"></span>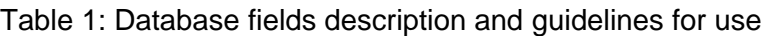

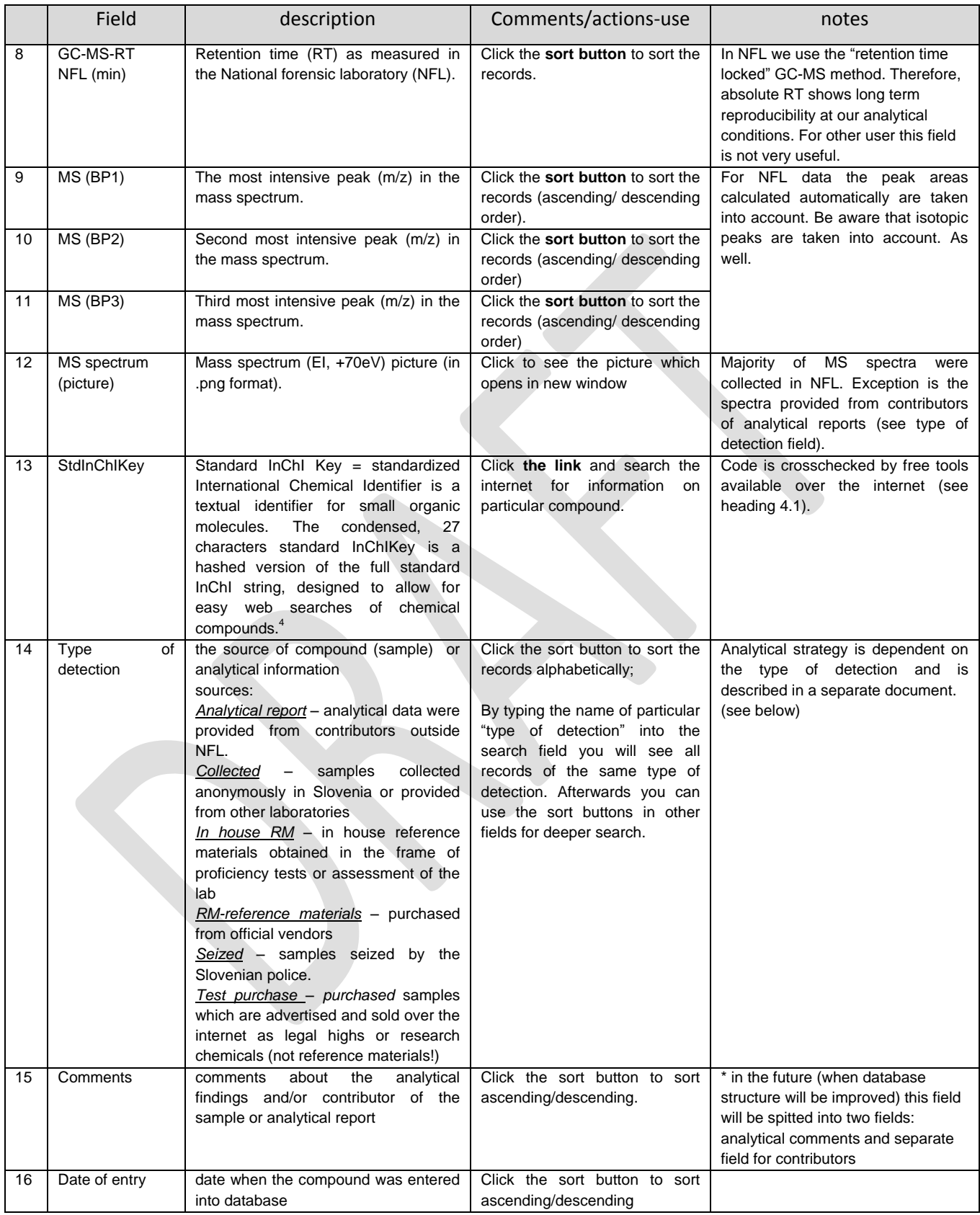

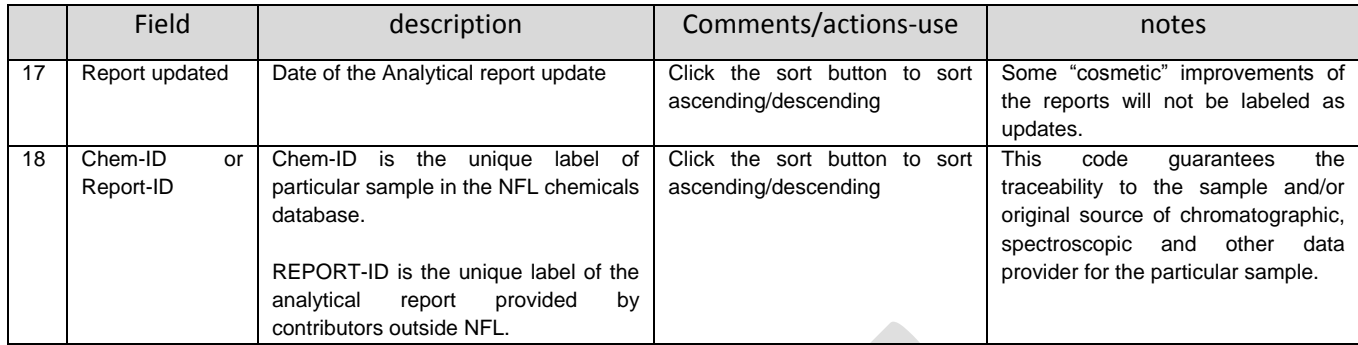

#### <span id="page-8-0"></span>**3.1 Examples of use**

#### **Example 1**: The SEARCH field

One is interested only on reference materials records, sorted by molecular weight.

Procedure:

- in the "*search"* field type "reference"
- apply "sort" button in M<sub>w</sub> (g/mol) field

 $\vert x \vert$ 

Database respond as obtained at 31/10/2016: *222 entries (filtered from 422 total entries), sorted in ascending values of M<sup>w</sup>* [\(Figure 2\)](#page-8-1).

To remove the current filter click on blue cross in the search field or apply the F5 key on the keyboard.

Search: reference

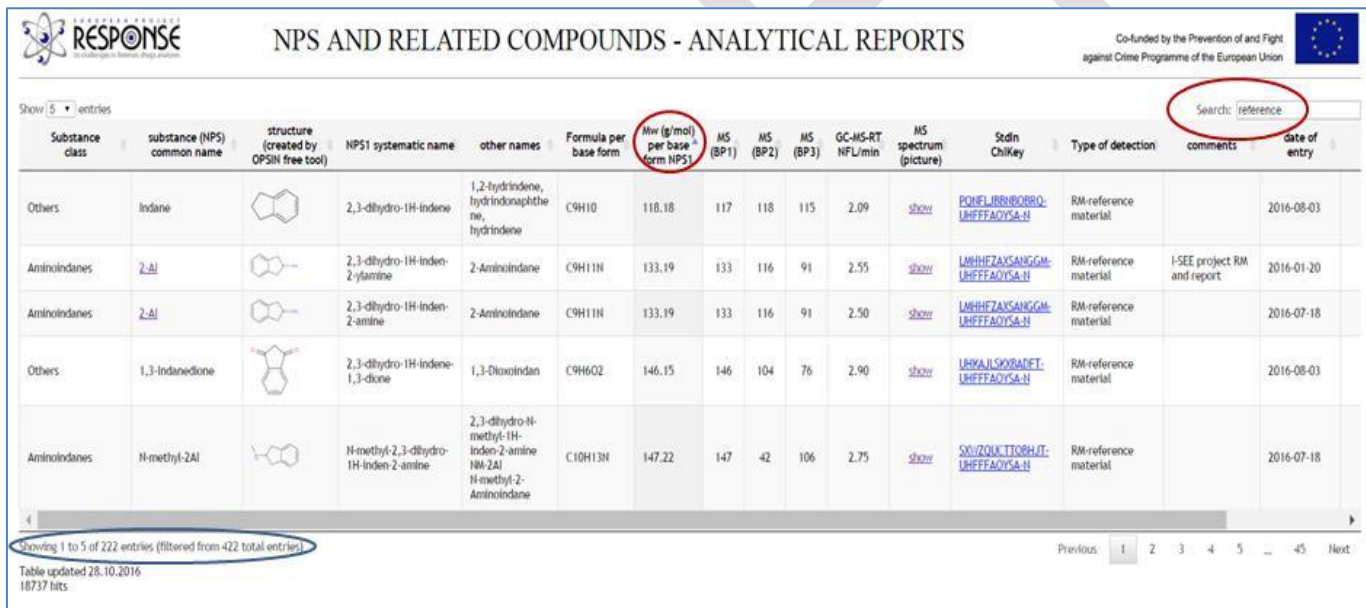

<span id="page-8-1"></span>Figure 2: Filtered records on reference materials and sorted by Mw.

**Example 2:** Identify your "unknown" by searching RESPONSE project database MS spectral data (BP1, BP2, BP3) and picture of MS spectrum. This example comes from the real request.

Let's assume that a expert has the mass spectrum as shown on [Figure 3](#page-9-0) in hand. Mw is not known, the compound class is not known.

#### First step:

Read peak intensities from your spectrum: *BP1=144, BP2=144, BP3=233*

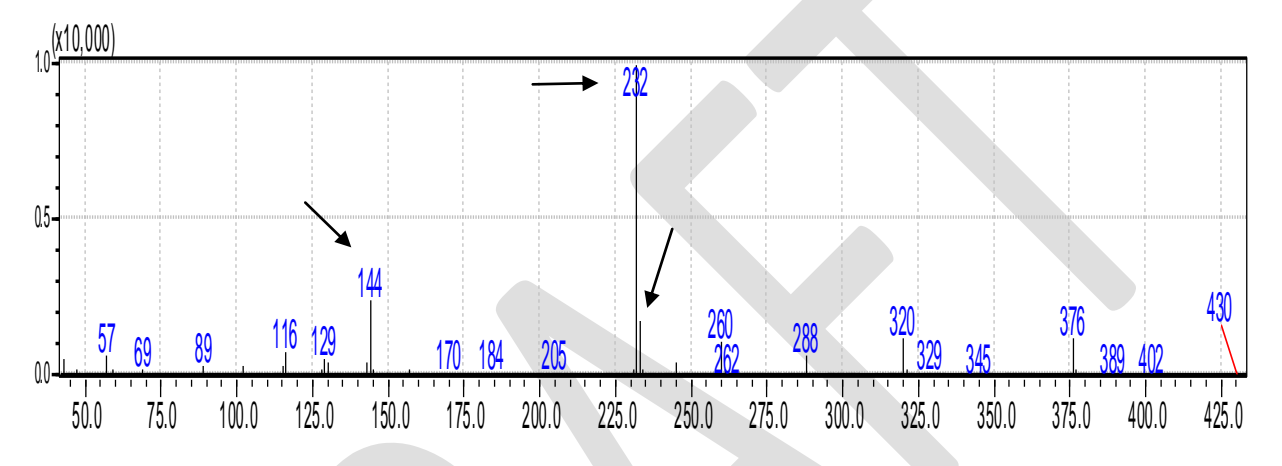

<span id="page-9-0"></span>Figure 3: Mass spectrum of the "unknown" compound (real request)

#### Second step:

Search the RESPONSE project database:

- a. Clear all previous selections from the "search field"
- b. In the "search field" type: 232 144 233 (put spaces between numbers)

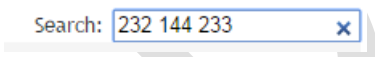

Figure 4: Search field criteria

c. Result (as obtained at 20/11/2016) is shown in [Figure 5:](#page-10-0) *Six compounds* had been filtered out of 422 entries.

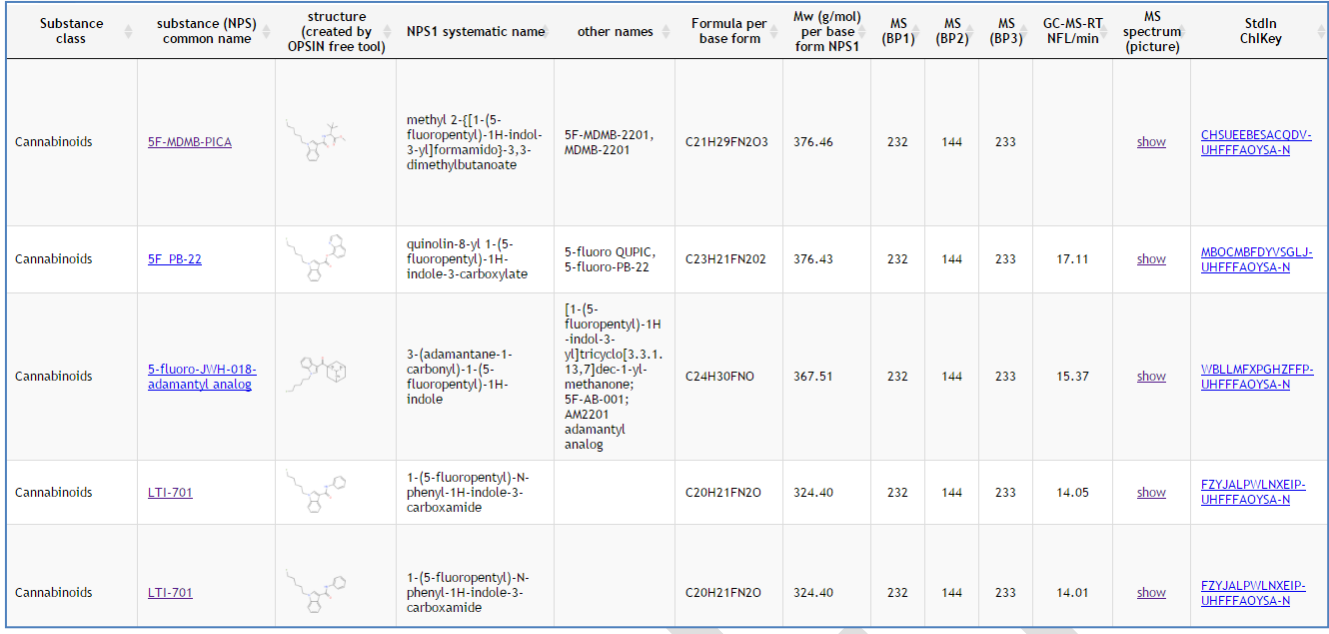

Showing 1 to 6 of 6 entries (filtered from 422 total entries) Previous1Next Table updated 28.10.2016

19748 hits

<span id="page-10-0"></span>Figure 5: Filtered entries for the criteria given in search field

- d. To inspect the mass spectra of filtered compounds and compare them with your data click the "show" button in the column "MS spectrum picture" (picture opens in new window).
- e. RESULT: For this particular example the mass spectrum of 5F-MDMB-PICA [\(Figure 6\)](#page-11-0) was in good agreement with the spectrum in question.

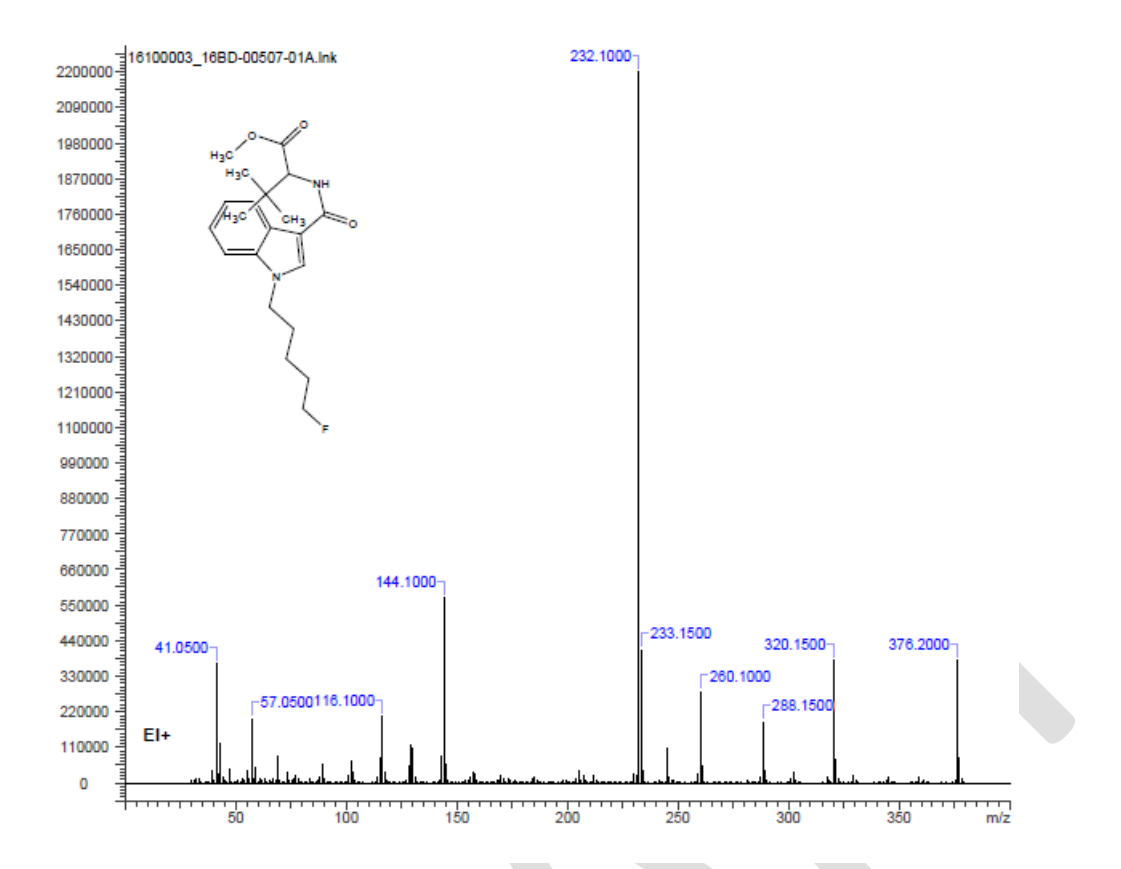

<span id="page-11-0"></span>Figure 6: 5F-MDMB-PICA spectrum in the RESPONSE project database

# Third step:

See »Analytical report« (click the compound common name link) to see if some other analytical data are presented (as for example FTIR and other analytical data).

To search the WEB for information on this substance – click the StdInChI Key link.

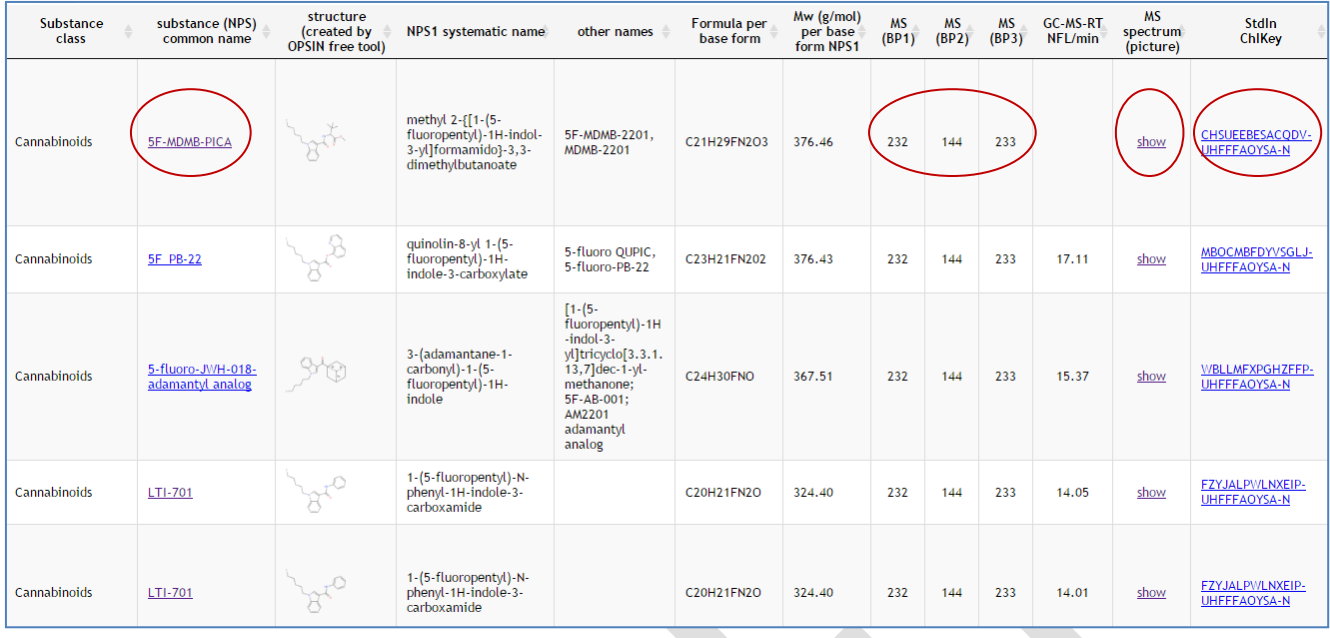

Remark: If the molecular weight and/or empirical formula are known the number of possible candidates can be reduced. For molecular weight search we recommend to use the whole number (neglect decimal digits).

**Example 3:** You have formal name of a compound as for example: *1-[(tetrahydro-2H-pyran-4-yl)methyl]-N-tricyclo[3.3.1.13,7]dec-1-yl-1H-indazole-3-carboxamide*

Does the compound exist in the RESPONSE database?

First step: Apply the "search field" and search for: *1-[(tetrahydro-2H-pyran-4-yl)methyl]-Ntricyclo[3.3.1.13,7]dec-1-yl-1H-indazole-3-carboxamide*

There is no match in the database. Is this correct? Go to the next step and try another way around.

Second step: Go to the internet, apply OPSIN application [\(http://opsin.ch.cam.ac.uk/](http://opsin.ch.cam.ac.uk/)) and generate the StdInChI Key from the IUPAC name.

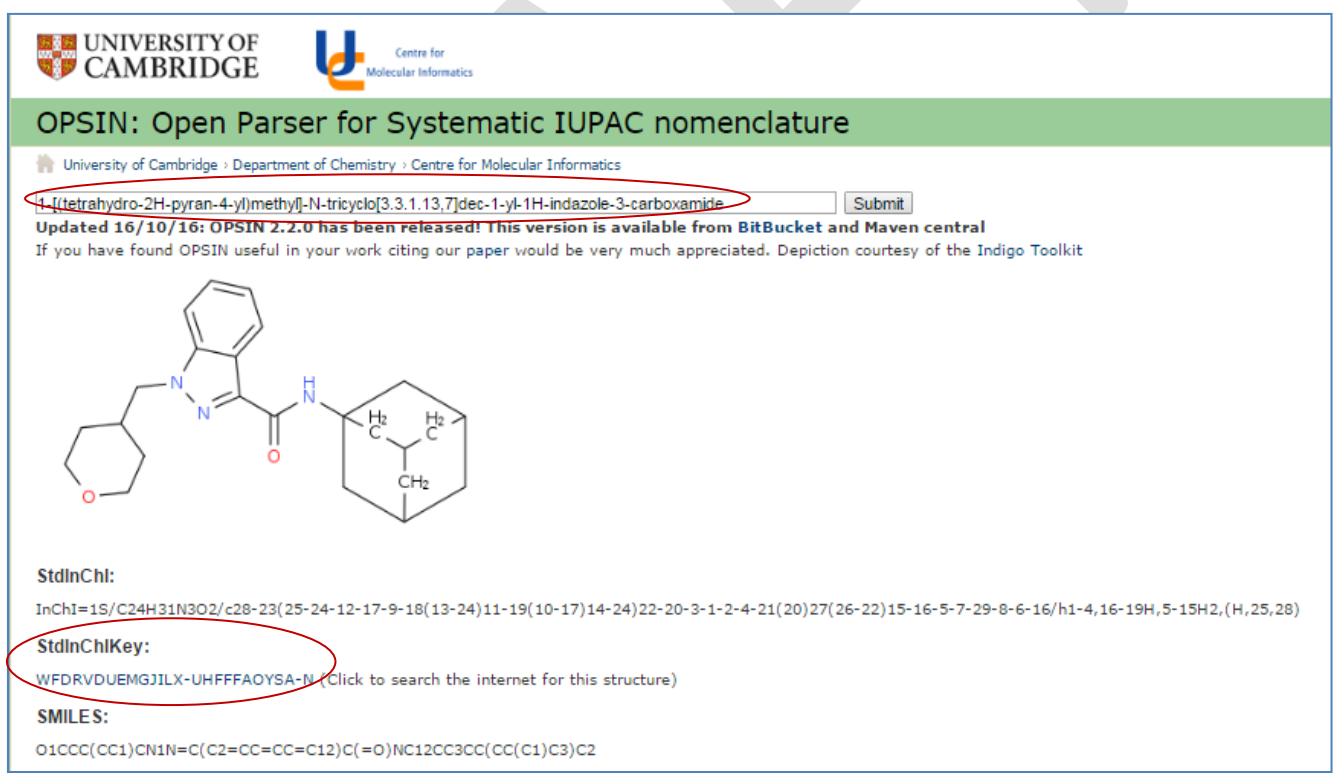

Figure 7: StdInChIKey from formal name

Third step: Copy the generated code (*WFDRVDUEMGJILX-UHFFFAOYSA-N*) into the RESPONSE database "Search field".

Result: ADAMANTYL-THPINACA (see [Figure 8\)](#page-14-0).

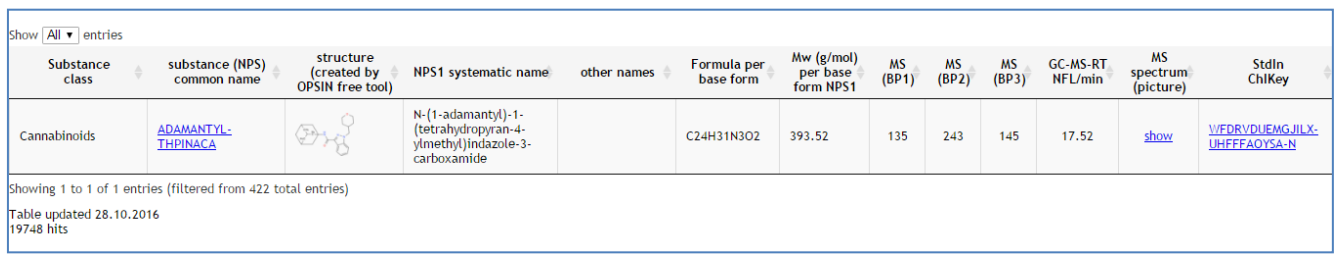

<span id="page-14-0"></span>Figure 8: Search along StdInChIKey returns compound ADAMANTYL THPINACA.

# <span id="page-15-0"></span>**4. Substance descriptors: structure, common name, systematic name, standard InChI key and consistency of systematic chemical identifiers within and between databases**

Each distinct compound has a unique molecular structure which can be designated by a structural formula. *Therefore, the expectation is that each structure will be "accompanied" by characteristic and unique name and/or other unique descriptor recognizable by humans and by computerized systems and different types of electronic databases, either local or public opened. The unique descriptor – substance identifier enables consistency of substance coding within and between databases.*

<span id="page-15-1"></span>The biggest challenge was to find the most robust "unique" structure descriptor. Common names and synonyms are not unique and mostly not related to the compound structure. Therefore, they are "poor descriptors" of the structure but widely used in conversations. It is known from literature<sup>5</sup> that some authority-assigned chemical identifiers, which are produced by assignment made by database keepers like Chemical Abstracts Service (CAS) Registry numbers by the American Chemical Society<sup>6</sup>, EC numbers from the European Community Inventory<sup>7</sup>, CID and SID numbers assigned by PubChem<sup>8</sup>, ChemSpider<sup>9</sup>, etc are not the best solution. Namely, different databases use different codes for the same structure and for many novel NPS such codes do not exist at all. Well, some converters<sup>10</sup> can be helpful for finding links of between databases encoding systems.

The alternative to authority-assigned codes and common names are structure-based chemical identifiers. These are derived from structural formula. Anyhow, systematic names (IUPAC based) generated for the same structure often differ. SMILES (simplified molecular-input line-entry system)<sup>11</sup> generated for the same structure by different encoding tools shows great diversity. A review of these and other structure notations is given in work of Warr<sup>12</sup>. It seems that currently the best way to annotate the structure uniquely is it's encoding by the **In**ternational **Ch**emical **I**dentifier code, i. e. **InChI** string or by its hashed vesion **InChI Key**. In-depth discussion, some advantages and/or disadvantages one can find in reference<sup>[5](#page-15-1)</sup> and references listed there.

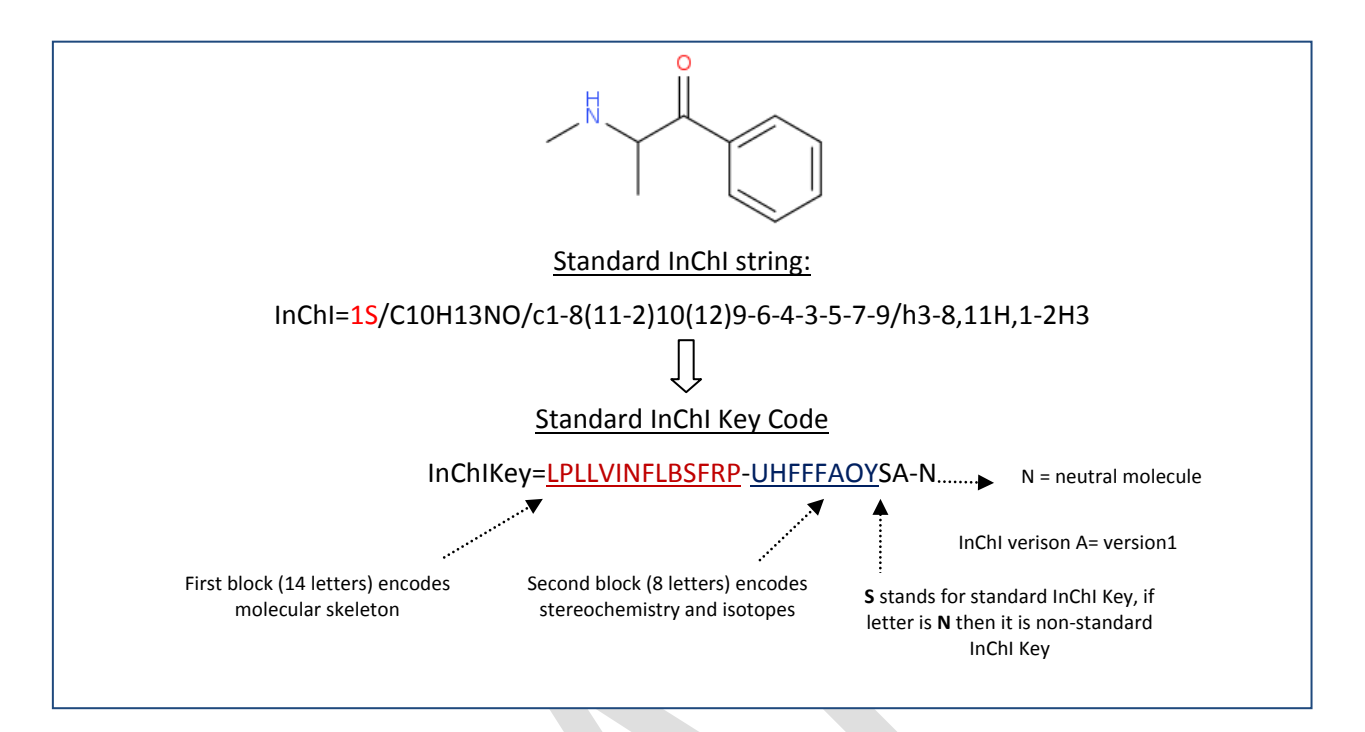

<span id="page-16-0"></span>Figure 9: Standard InChI string and corresponding standard InChI Key – example for methcathinone (2-(methylamino)-1-phenyl-propan-1 one).

#### <span id="page-17-0"></span>**4.1 RESPONSE project conversions of structure to systematic name and opposite, standard InChI Key and cross validations strategy**

During the RESPONSE project database development we explored several types of structure descriptors and finally implemented the *standard InChI Key*<sup>1</sup> *as the "unique" one.* The main advantage of InChI Key over the InChI string is its uniform length (27 characters – see [Figure 9\)](#page-16-0) for any structure, while the string code is longer, of flexible length and contains some symbols not suited the best for search engines and web browsers.

In the RESPONSE project database *standard InChI Key* is always given:

- for the **base form** of compound
- for un-charged state of compound
- for test purchased, collected and seized samples the stereochemistry is not taken into account (i.e. it is undefined or unknown), while for reference materials data from certificates are followed.

One should be aware that codes for base and salt forms, stereoisomers, tautomers and charged species differ!

In the RESPONSE project we explored several free tools for the conversion of structure (in the case of seized, collected and test purchased samples) into IUPAC based name or opposite (when reference materials were in question) and for generation of standard InChIKey code and for crossvalidation validation of these data as well. The process is schematically depicted in figure below.

 $\overline{a}$ Note: Be aware that nonstandard encoding of structure is also an option. Information on the type of encoding is given as a part of the string/Key- see comments in [Figure 9.](#page-16-0)

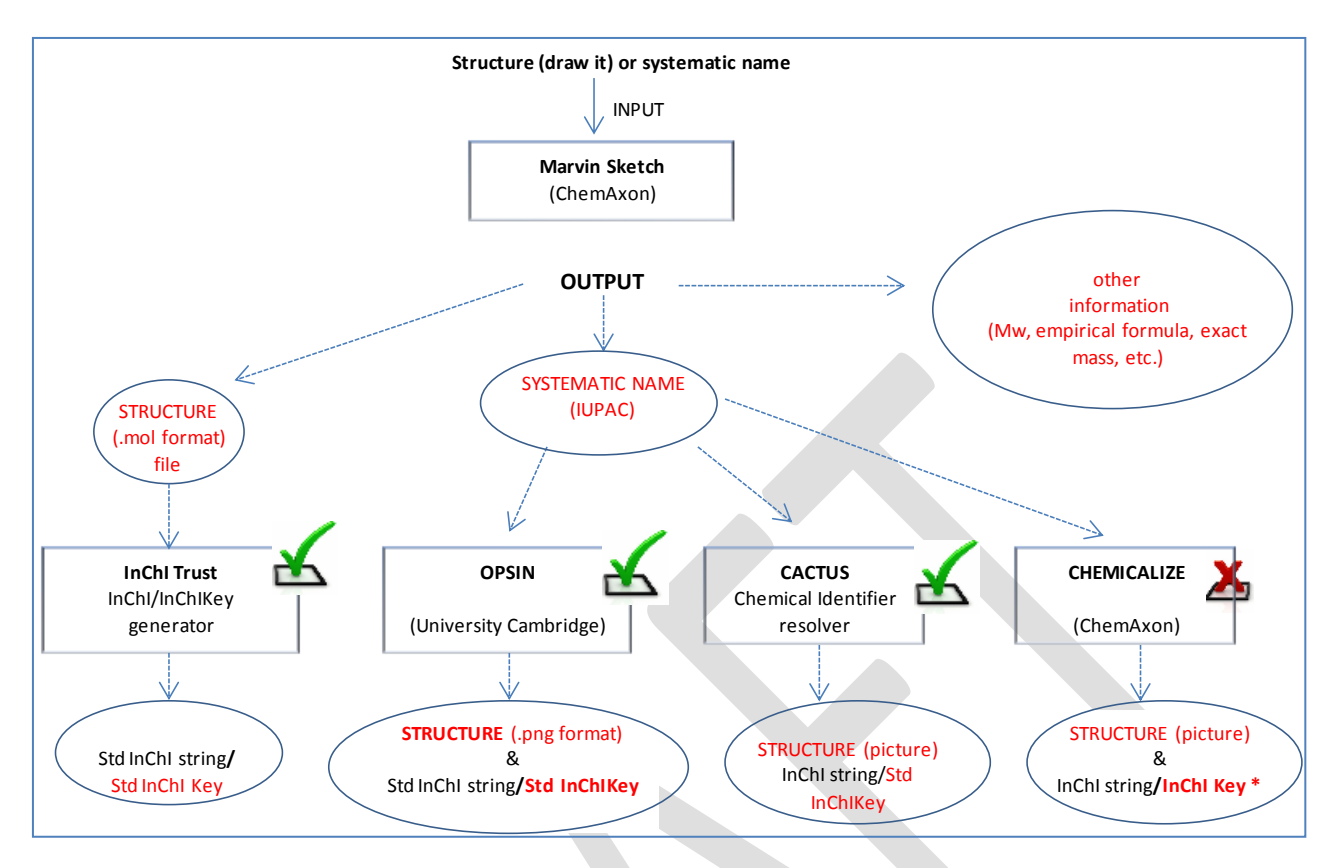

Figure 10: Schematic presentation of RESPONSE project cross-validation tools explored. (CHEMICALIZE \* was omitted from the finally implemented system)

*Marvin Sketch*<sup>13</sup> (ChemAxon) was our basic tool for structural formula generation followed by saving the structure as a electronic "molfile" (readable by other applications), generation of systematic IUPAC and/or traditional name, Mw, exact mass and some other calculations. In addition for cross validations we explored and combined the following free tools:

*INCHI-TRUST*<sup>14</sup> standard and non-standard InChI/InChIKey generator (free software) which is available here: [http://www.inchi-trust.org/downloads/.](http://www.inchi-trust.org/downloads/) This software generates codes from **structural formula** (input is .mol file), which, in our opinion, is the correct way of code generation. So far, we applied the tool on more than 400 entries for cross validation of standard InChIKey obtained from the OPSIN application. We did not find any inconsistencies. Anyhow, the advantage of INCHI-TRUST software is that user can define InChI processing options<sup>15</sup>.

*OPSIN*<sup>16</sup> (Open Praser for Systematic IUPAC Nomenclature, Cambridge University) was applied to generate a structure and a standard InChI/InChIKey from systematic name. Structure obtained from OPSIN was compared with the one from Marvin Sketch. Picture of structure in ".png" format and generated StdInChIKey were implemented into RESPONSE database fields.

*CACTUS* (NCI/CADD Group) <sup>17</sup> Chemical identifier resolver, which allows the conversion of a given structure identifier into another representation or structure identifier is available here: [https://cactus.nci.nih.gov/chemical/structure.](https://cactus.nci.nih.gov/chemical/structure) This application was applied for cross validation of Standard InChI Key generated by OPSIN.

*CHEMICALIZE*<sup>18</sup> (ChemAxon) is a powerful online platform for chemical calculations, search and text processing. In the "Calculate" module it generates structure from name and/or name from structure, InChI/InChIKey and performs many other calculations: [https://chemicalize.com/#/calculation.](https://chemicalize.com/#/calculation) We applied this toll for different purposes. However, with regard to InChI key we observed a serious "drawback". Namely, in some occasions software generates standard InChI string and/or Key and sometimes nonstandard InChI Key. Along the best of our knowledge user has no influence on this. From the encoding result it can be deduced which type of identifier was actually generated (see [Figure](#page-20-1)  [11](#page-20-1)). Anyhow, for consistency within and between databases such "random" code generation does not fit. This was the main reason why we ruled out this tool (or MarvinSketch directly) for InChI Key generation.

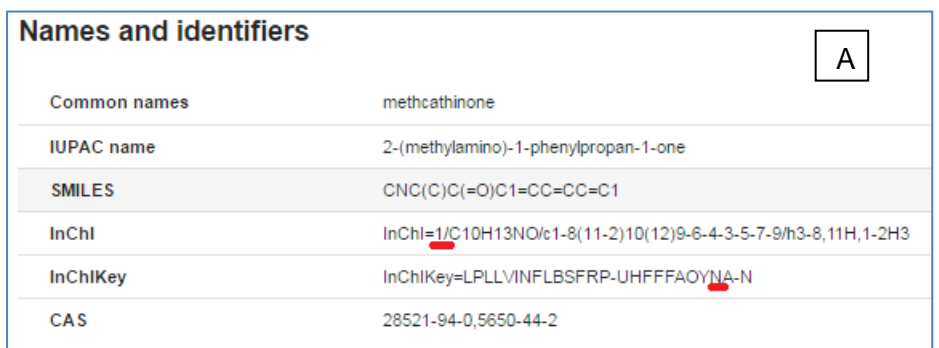

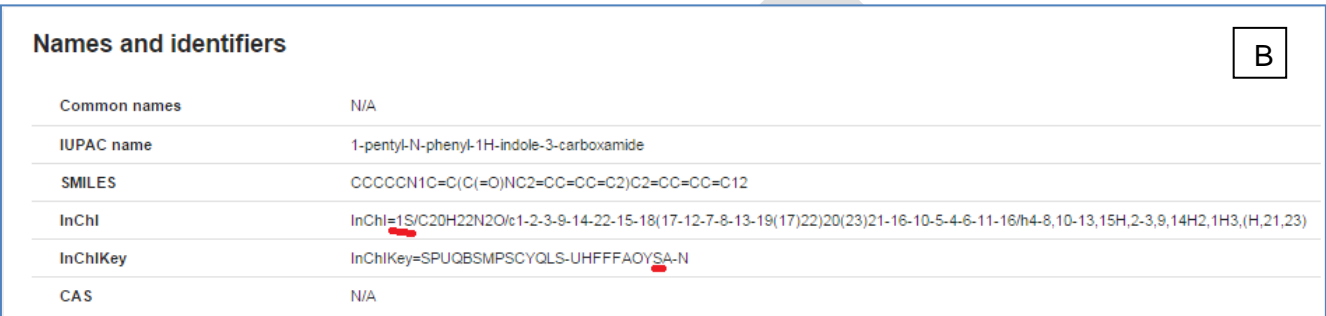

<span id="page-20-1"></span>Figure 11: Chemicalize outputs for two compounds: A) for methcathinone (2-(methylamino)-1-phenyl-propan-1-one) **non standard** InChI string and Key were generated; B9) for SDB-006-N-phenyl-analog (1-pentyl-N-phenyl-1H-indole-3-carboxamide) **standard** forms of string and Key were the output.

# <span id="page-20-0"></span>**5. References**

- <sup>2</sup> [http://www.policija.si/apps/nfl\\_response\\_web/seznam.php](http://www.policija.si/apps/nfl_response_web/seznam.php)
- 3 <http://www.emcdda.europa.eu/>

<sup>5</sup> Stephen R Heller, Alan McNaught, Igor Pletnev, Stephen Stein and Dmitrii Tchekhovskoi, InChl, the IUPAC International Chemical Identifier, Journal of Cheminformatics 2015, 7:23, DOI: 10.1186/s13321-015-0068-4; <https://jcheminf.springeropen.com/articles/10.1186/s13321-015-0068-4>

- <sup>6</sup> CAS REGISTRY and CAS RN FAQs.<http://www.cas.org/content/chemical-substances/faqs>
- <sup>7</sup> EC Inventory ECHA.<http://echa.europa.eu/in/information-on-chemicals/ec-inventory>
- 8 <https://pubchem.ncbi.nlm.nih.gov/help.html>
- <sup>9</sup> ChemSpider | Search and share chemistry.<http://www.chemspider.com/>
- <sup>10</sup> <http://cts.fiehnlab.ucdavis.edu/><br><sup>11</sup> https://en.wikipedia.org/wiki/Sir
- [https://en.wikipedia.org/wiki/Simplified\\_molecular-input\\_line-entry\\_system](https://en.wikipedia.org/wiki/Simplified_molecular-input_line-entry_system)

<sup>12</sup> Wendy Warr, Representation of chemical structures . Wiley Interdiscip Rev Comput Mol Sci. 2011;1:557–79, DOI: 10.1002/wcms.36

<sup>13</sup>[https://www.chemaxon.com/products/marvin/marvinsketch/?gclid=CjwKEAiAgavBBRCA7ZbggrLSkUcSJACW](https://www.chemaxon.com/products/marvin/marvinsketch/?gclid=CjwKEAiAgavBBRCA7ZbggrLSkUcSJACWDexAN5B9vnh01oHXQKgvgUvcMGZY065FgDNVurKrfl9VWxoC-sjw_wcB) [DexAN5B9vnh01oHXQKgvgUvcMGZY065FgDNVurKrfl9VWxoC-sjw\\_wcB](https://www.chemaxon.com/products/marvin/marvinsketch/?gclid=CjwKEAiAgavBBRCA7ZbggrLSkUcSJACWDexAN5B9vnh01oHXQKgvgUvcMGZY065FgDNVurKrfl9VWxoC-sjw_wcB)

<http://www.inchi-trust.org/>

 $\overline{a}$ 1 <http://www.policija.si/eng/index.php/generalpolicedirectorate/1669-nfl-page-response>

<sup>4</sup> [https://en.wikipedia.org/wiki/International\\_Chemical\\_Identifier](https://en.wikipedia.org/wiki/International_Chemical_Identifier)

<sup>15</sup> IUPAC International Chemical Identifier (InChI) Programs InChI version 1, software version 1.04 (September 2011) User's Guide, download able here:<http://www.inchi-trust.org/downloads/> (*[INCHI-1-DOC.zip\)](http://www.inchi-trust.org/download/104/INCHI-1-DOC.zip)* 

<sup>16</sup> <http://opsin.ch.cam.ac.uk/>

-

17 <https://cactus.nci.nih.gov/>

<sup>18</sup> <https://chemicalize.com/welcome>